# **PENJUALAN BARANG PADA TOKO KIAN JAYA BERBASIS** *WEBSITE*

**M. Irwan Ukkas1) , Basrie 2) , Andree Agasi Halim3)**

TI 1 , SI 2 , STMIK Widya Cipta Dharma TI 3 , STMIK Widya Cipta Dharma Jl. M. Yamin No. 25, Samarinda, 75123 E-mail [:caca\\_200177@gmail.com](mailto:qonita23@yahoo.com1)<sup>1</sup>, [ayokitakuliah@gmail.com](mailto:ayokitakuliah@gmail.com2)<sup>2</sup>[, bobyij@gmail.com](mailto:bobyij@gmail.com)<sup>3)</sup>

# **ABSTRAK**

Penelitian dilakukan untuk membuat sistem pendukung keputusan menggunakan metode Analytical Hierarchy Process yang dapat membantu Toko Jaya Raya dalam pemberian bonus kepada karyawan secara objektif.

Penelitian dilakukan di Toko Jaya Raya Samarinda. Metode pengumpulan data yaitu dengan wawancara dengan cara mengajukan pertanyaan yang berkaitan dengan pemberian bonus pada karyawan. Kemudian dengan cara observasi, yaitu mengadakan pengamatan secara langsung ke Toko Jaya Raya Samarinda.

Dalam penelitian ini metode pengembangan sistem yang digunakan yaitu tahapan pengembangan sistem pendukung keputusan dengan perangkat lunak pendukung yang digunakan adalah Visual Basic 6.0 dan Mysql.

Kesimpulan dari penelitian ini berupa suatu sistem pendukung keputusan menggunakan Analytical Hierarchy Process yang dapat membantu Toko Jaya Raya Samarinda melakukan evaluasi secara objektif untuk pemberian bonus pada karyawan setiap 3 (tiga) bulan

*Kata Kunci : Sistem, Pendukung, Keputusan, Bonus, Karyawan, Analytical Hierarchy Process*

#### **1. PENDAHULUAN**

Toko Kian Jaya yang berada di Jalan Tumenggung No. 49 RT. 02 RW. 01, Kota Samarinda menjual berbagai macam kebutuhan rumah tangga maupun barang pecah belah. Memiliki banyak pelanggan baik dari kalangan menengah ke atas maupun menengah ke bawah.

Semakin banyaknya pengunjung yang datang hanya untuk bertanya apakah barang tersedia maupun pertanyaan seputar harga barang membuat Toko Kian Jaya menjadi kesulitan. Menambah pegawai bukanlah merupakan suatu solusi yang terbaik, dikarenakan menambah pegawai berarti menambah pengeluaran. Dari sisi keamanan pun, semakin banyaknya pengunjung juga menambah tingkat kerawanan pencurian barang.

Dari permasalahan di atas maka dilakukan penelitian untuk membuat web penjualan pada Toko Kian Jaya. Web penjualan ini nanti nya akan digunakan untuk menampilkan barang yang tersedia pada Toko Kian Jaya beserta dengan harga barang yang sesuai dengan harga yang terdapat di Toko. Selain itu web penjualan ini nantinya berfungsi untuk melihat penjualan yang paling laris pada bulan tersebut. Fungsi inilah yang nantinya akan digunakan pada saat melakukan pemesanan barang ke distributor, mana yang lebih diutamakan pemesanan barangnya.

Dalam proses pembuatan web penjualan ini menggunakan alat bantu PHP dan database MySQL. Pembuatan web penjualan ini akan melibatkan seluruh karyawan maupun pemilik dari Toko Kian Jaya. Web penjualan ini diharapkan dapat digunakan juga sebagai media promosi.

Dengan adanya web penjualan pada Toko Kian Jaya diharapkan dapat membantu mempermudah permasalahan yang terjadi pada Toko tersebut dan juga dapat meningkatkan penjualan serta pelayanan pada Toko Kian Jaya

#### **2. RUANG LINGKUP PENELITIAN**

Permasalahan difokuskan kepada :

- 1. Web yang dibangun hanya berhubungan dengan penjualan pada Toko Kian Jaya.
- 2. Jasa ekspedisi yang digunakan adalah JNE
- 3. Lama pembayaran maksimal 1 x 24 jam, jika lewat dari waktu di tentukan maka pemesanan barang dianggap batal.

#### **3. BAHAN DAN METODE**

#### **3.1** *Internet*

Internet ( Inter-Network ) dapat diartikan jaringan komputer luas yang menghubungkan pemakai komputer satu dengan komputer lainya dan dapat berhubungan dengan komputer dari suatu negara ke negara seluruh dunia, dimana didalamnya terdapat berbagai aneka ragam fasilitas layanan internet browsing atau surfing yaitu kegiatan "berselancar" di internet.(Devanto, 2006)

# **3.2** *Website*

Sebuah situs web adalah sebutan bagi sekelompok halaman web (web page), yang umumnya merupakan bagian dari suatu nama domain (domain name) atau subdomain di world wide web (WWW) di internet. WWW terdiri dari seluruh situs web yang tersedia kepada publik. Tidak semua situs web dapat diakses dengan gratis. Beberapa situs web memerlukan pembayaran agar dapat menjadi pelanggan, misalnya situs-situs berita, layanan surat elektronik (e-mail), dan lain-lain. (Nugroho, 2007)

#### **3.3** *Browser*

Dalam dunia web, perangkat lunak client, yaitu browser web mempunyai tugas yang sama yaitu menterjemahkan informasi yang diterima server web dan menampilkanya pada komputer pengguna. Oleh karena HTTP memungkinkan server web mengirimkan berbagai data, seperti teks atau gambar. Browser harus mengenali berbagai macam data yang akan diterimanya, dan selanjutnya harus dapat mengetahui cara untuk menampilkan dengan benar agar terlihat menarik dan mudah diterima oleh pengunjung. (Devanto, 206)

#### **3.4** *World Wide Web* **(WWW)**

World Wide Web adalah salah satu dari sekian banyak layanan yang ada di internet. Layanan ini paling banyak digunakan untuk menyampaikan informasi karena sifatnya mendukung multimedia. Web Server adalah komputer yang tergabung dalam jaringan atau internet yang memberikan informasi. Web Client adalah komputer yang tergabung dalam jaringan atau internet yang meminta informasi. Untuk dapat mengakses web server, web client menggunakan aplikasi yang disebut Web Browser.

Web Browser meminta dan menerima data dari web server melalui suatu protokol. Protokol ini bertugas untuk mengirimkan perintah dari web browser ke web server serta mengirimkan file / data dari web server ke web browser. File yang dikirim dalam layanan web ini berekstensi \*.htm atau \*. Html. HTML merupakan singkatan dari HyperText Markuo Language, yaitu bahasa yang digunakan untuk mengidentifikasikan susunan informasi dalam file hypertext. Hypertext sendiri adalah struktur penyampaian informasi dimana satu atau beberapa kata pada file dapat di link untuk mengeluarkan file baru yang biasanya berisi informasi detail tentang kata tersebut. (Nugroho, 2007)

### **3.5** *Personal Home Page* **(PHP)**

PHP adalah sekumpulan script yang digunakan untuk mengolah data form dari web. Pada Juni 2004 PHP 5.0 dirilis, versi ini adalah versi mutakhir dari PHP. Dalam versi ini, inti dari interpreter PHP mengalami perubahan besar. Dalam versi ini juga diperkenalkan model pemrograman berorientasi objek baru untuk menjawab perkembangan bahasa pemrograman berorientasi objek. (Musyawarah, 2008)

Kelebihan dari bahasa pemrograman antara lain :

- 1. Bahasa pemrograman PHP adalah sebuah bahasa script yang tidak melakukan sebuah komplikasi dalam penggunaannya.
- 2. Dalam sisi pengembangan lebih mudah, karena banyaknya milis-milis dan developer yang siap membantu dalam pengembangan.
- 3. Dalam sisi pemahaman, PHP adalah bahasa *scripting* yang paling mudah karena referensi yang banyak.
- 4. PHP adalah bahasa *open source* yang dapat digunakan diberbagai mesin ( Linux, Unix, Windows ) dan dapat dijalankan secara *runtime* melalui *console* serta juga dapat menjalankan perintah-perintah sistem.

#### **3.6 MySQL**

MySQL (My Structure Query Language) adalah bahasa standar yang digunakan untuk mengakses server database atau Database Management System (DBMS).Basis data atau database adalah suatu koleksi data terstruktur. Dengan menggunakan SQL, proses akses database menjadi lebih user-friendly dibandingkan dengan misalnya dBase ataupun Clipper yang masih menggunakan perintahperintah pemrograman murni. Untuk menambah, mengakses, dan mengolah data yang tersimpan dalam sebuah basis data komputer, diperlukan DBMS seperti MySQL. Disamping ketepatan pemilihan komputer dalam penanganan jumlah data yang besar, manajemen basis data memainkan sebuah peranan penting dalam dunia komputasi, sebagai alat yang berdiri sendiri atau sebagai bagian dari aplikasi lain.

MySQL merupakan sebuah RDBMS, relation database management sistem (MySQL Reference Manual, 2000).Basis data relasional menyimpan data dalam tabeltabel terpisah bukan meletakkan semua data dalam sebuah ruang simpan yang besar, ini menambah kecepatan dan fleksibilitas.Tabel-tabel dihubungkan oleh relasi-relasi yang didefinisikan dan memungkinkan kombinasi data dari beberapa tabel.Bagian SQL dan MySQL mengacu pada Structure Query Language, bahasa yang telah distandarkan untuk digunakan dalam mengakses basis data. (Nugroho, 2007)

Adapun keunggulan dari MYSQL adalah sebagai berikut :

- 1. MYSQL tersedia diberbagai platform Linux dan berbagai varian Unix. Sesuatu yang tidak dimiliki Access, banyak server web berbasis Unix hal ini menjadikan Access otomatis tidak dapat dipakai karena ia pun tidak memiliki kemampuan clientserver/networking.
- 2. Fitur-fitur yang dimiliki MYSQL memang biasanya banyak dibutuhkan dalam aplikasi Web. Misalnya, klausa LIMIT SQL-nya praktis untuk melakukan paging atau jenis indeks field FULLTEXT untuk full searching.
- 3. MYSQL memiliki overhead koneksi yang rendah. Soal kecepatan melakukan transaksi atau kinerja dikondisi load tinggi mungkin bisa diperdebatkan dengan berbagai benchmark berbeda.

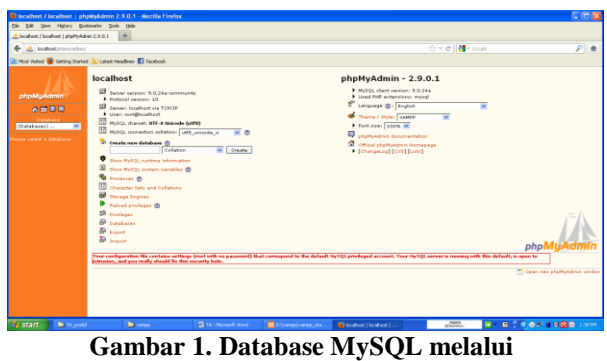

**PHPMyAdmin**

### **3.7** *Domain*

Domain adalah daerah, atau wewenang yang diartikan sebagai satuan organisasi dengan tanggung jawab administrasi untuk penanaman jaringan atau host. Nama unik untuk memastikan alamat dalam halaman web di internet. Domain ini terdiri dari dua atau lebih bagian yang dipisahkan oleh titik, contohnya mail.yahoo.com.

Domain adalah sebuah nama unik yang digunakan untuk mempermudah pengguna mengakses informasi pada server komputer yang ada pada jaringan Internet. Sebelum mengenal istilah domain, untuk mengakses informasi yang ada pada server komputer digunakan alamat IP Address yang berupa sederetan angka panjang. oleh karena itu digunakan domain untuk mempermudah pengguna untuk mengakses informasi yang ada pada server komputer dan mempermudah pengguna untuk mengingatnya. (Febrian, 2008)

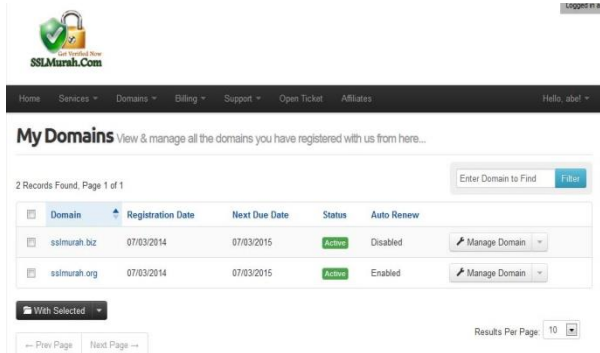

**Gambar 2. Tampilan Domain**

#### **3.8** *Hosting*

Komputer yang terhubung dalam jaringan. Memanfaatkan fasilitas yang tersedia dalam suatu komputer yang terhubung dengan jaringan layanan internet untuk penempatan informasi baik untuk halaman web, penyimpanan email, database, dll. (Febrian, 2008)

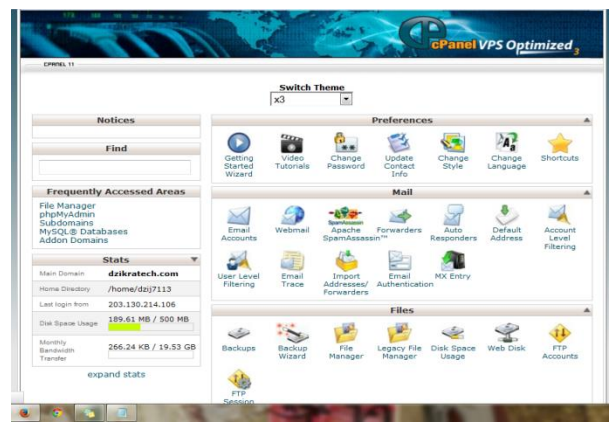

**Gambar 3. Tampilan Hosting**

#### **4. RANCANGAN SISTEM PENDUKUNG KEPUTUSAN 1.** *Flowchart* **Program**

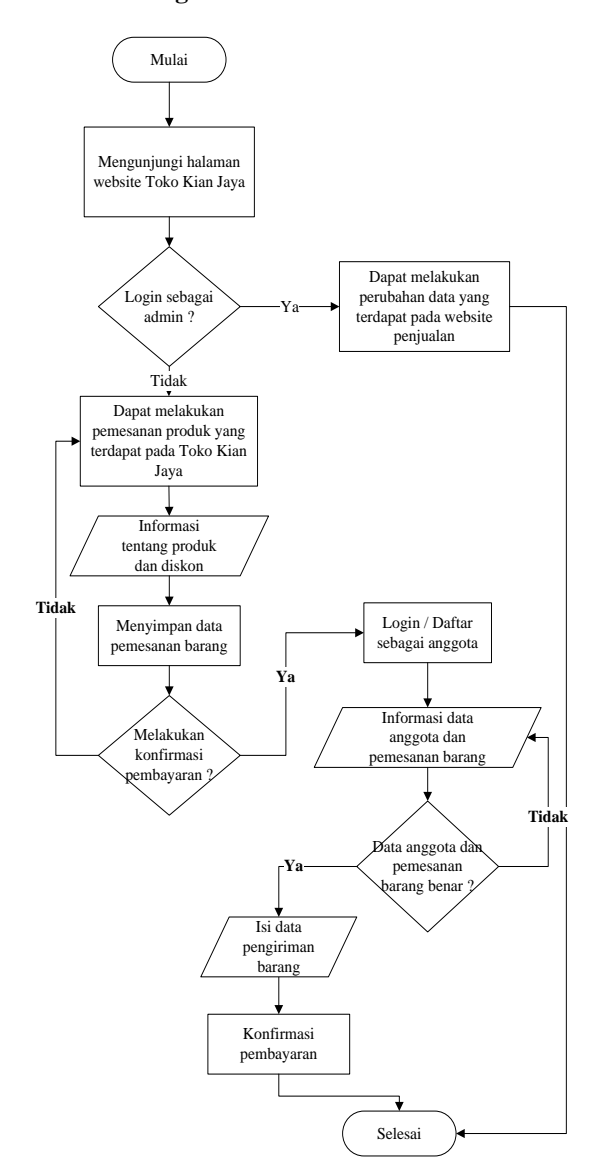

**Gambar 3.***Flowchart* **Program**

Pada gambar 4.1 Flowchart program website penjualan pada Toko Kian Jaya ini merupakan alur yang dapat diakses oleh pengunjung website Toko Kian Jaya yaitu :

- 1. Mulai, dimana pengunjung mulai mengakses website penjualan Toko Kian Jaya
- 2. Pengunjung mulai melakukan pemesanan barang yang tersedia pada website Toko Kian Jaya. Informasi barang, harga barang dan diskon barang akan muncul sesuai kondisi pada saat pengunjung melakukan pemesanan barang.
- 3. Setelah melakukan pemesanan barang, jika ingin melakukan konfirmasi pembayaran pengunjung dapat login jika sudah memiliki akun atau daftar sebagai anggota baru jika belum memiliki akun pada website Toko Kian Jaya.
- 4. Masuk ke dalam menu anggota untuk melakukan pengisian alamat pengiriman dan melakukan konfirmasi pembayaran

#### **2.** *Sitemap User*

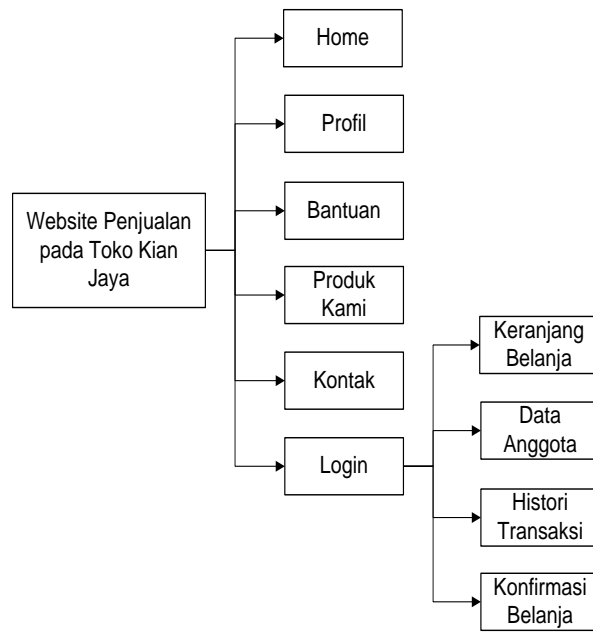

**Gambar 4.***Sitemap User*

Pada sitemap user website penjualan pada Toko Kian Jaya ini terdapat beberapa menu yang dapat diakses oleh pengunjung, menu tersebut adalah :

- 1. Home yang berisi halaman awal dari website penjualan Toko Kian Jaya
- 2. Profil yang berisi tentang profil singkat dari Toko Kian Jaya
- 3. Bantuan yang berisi cara melakukan pemesanan dan pembayaran pada website Toko Kian Jaya
- 4. Produk Kami yang berisi produk pada took Kian Jaya sesuai dengan kategori yang dipilih
- 5. Kontak yang berfungsi mengirimkan pesan baik berupa saran maupun kritik kepada website penjualan Toko Kian Jaya

6. Login yang berfungsi sebagai akses masuk ke dalam web yang sudah terdaftar atau yang ingin mendaftar menjadi anggota website penjualan Toko Kian Jaya.

#### **3.** *Sitemap Admin*

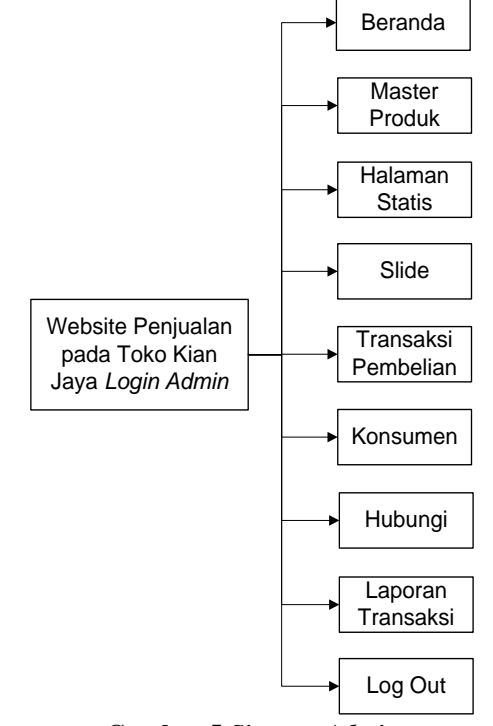

**Gambar 5.***Sitemap Admin*

Pada sitemap admin website Toko Kian Jaya ini terdapat beberapa menu yang dapat diakses oleh admin, menu tersebut adalah :

- 1. Beranda merupakan halaman awal yang akan muncul pada saat admin login ke dalam website.
- 2. Master Produk yang berfungsi untuk memasukkan produk barang yang dijual pada website penjualan Toko Kian Jaya.
- 3. Halaman Statis yang berfungsi sebagai pengatur menu halaman pada website penjualan Toko Kian Jaya.
- 4. Slide yang berfungsi sebagai gambar yang muncul pada website penjualan pada Toko Kian Jaya.
- 5. Transaksi Pembelian yang berfungsi untuk melihat daftar transaksi pembelian yang dilakukan oleh pengunjung website Toko Kian Jaya.
- 6. Konsumen yang berfungsi untuk melihat daftar konsumen yang sudah menjadi anggota pada website Toko Kian Jaya.
- 7. Hubungi yang berfungsi sebagai monitor atas saran dan kritik yang diberikan oleh pengunjung website, demi meningkatkan kualitas pelayanan dan tampilan dari website Toko Kian Jaya.
- 8. Laporan Transaksi yang berfungsi untuk melihat seluruh laporan transaksi pada website penjualan Toko Kian Jaya.
- 9. Log Out digunakan jika ingin keluar dari Admin website Toko Kian Jaya.

### **5. IMPLEMENTASI**

#### **1. Halaman** *Home*

Pada halaman *home* pengunjung bebas mengakses semua yang terdapat pada halaman ini. Halaman ini berisi profil, bantuan, produk kami dan kontak.

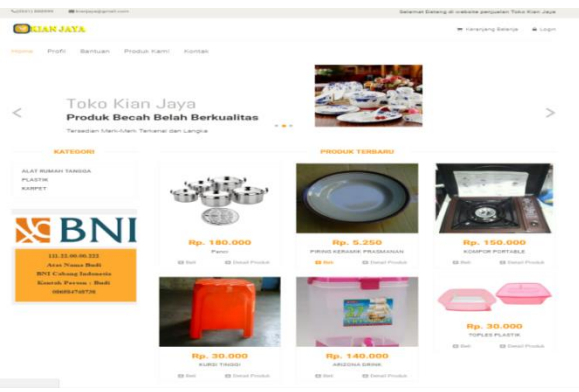

**Gambar 6.Halaman** *Home*

#### **2. Halaman Profil**

Pada halaman profil pengunjung dapat melihat profil dari Toko Kian Jaya dan juga beberapa barang ditampilkan pada halaman profil.

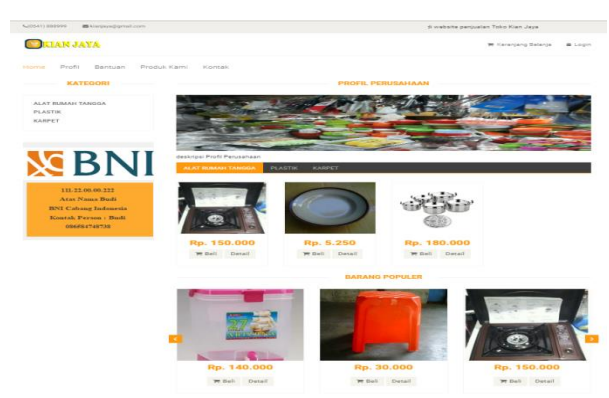

**Gambar 7.Halaman** *Profil*

#### **3. Halaman Bantuan**

Halaman ini berisi aturan atau tata cara pemesanan barang pada website penjualan Toko Kian Jaya

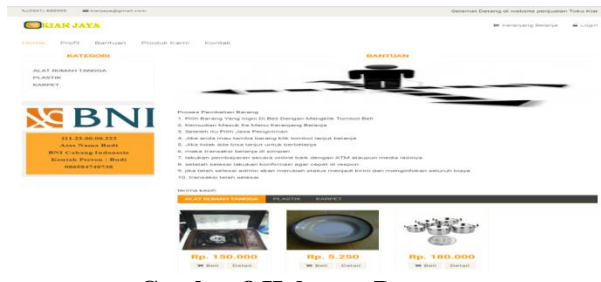

**Gambar 8.Halaman Bantuan**

### **4. Halaman Produk**

Pada halaman ini pengunjung dapat melihat seluruh produk yang terdapat pada website Toko Kian Jaya sesuai dengan kategori dan sub kategori nya masing-masing.

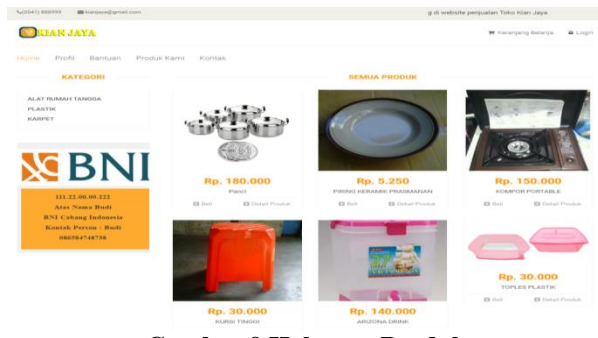

**Gambar 9.Halaman Produk**

#### **5. Halaman Kontak Kami**

Halaman ini digunakan untuk memberikan masukan baik berupa saran maupun kritik yang menyangkut dengan website Toko Kian Jaya.

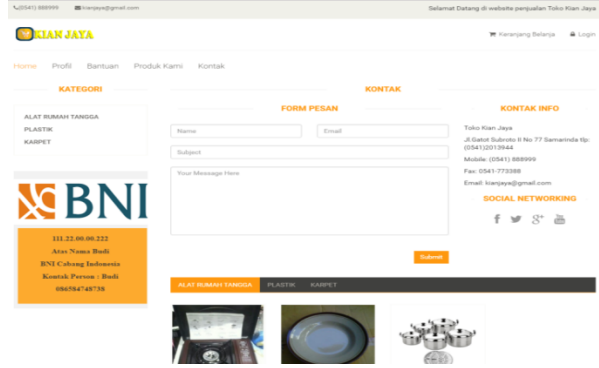

**Gambar 10.Halaman Kontak Kami**

### **6.** *Form Sub* **Kriteria Pengalaman Kerja**

Halaman administrator berfungsi untuk mengelola semua konten yang ditampikan pada halaman user. Halaman ini hanya dapat digunakan oleh admin web atau orang yang mempunyai otoritas, sedangkan para pelanggan dan pengunjung sama sekali tidak boleh mengakses halaman ini.

Sebelum masuk ke halaman utama administrator, terlebih dahulu harus memasukkan username dan password admin sebagai autentifikasi dari halaman admin ini. Halaman login administrator dapat dilihat pada gambar 11.

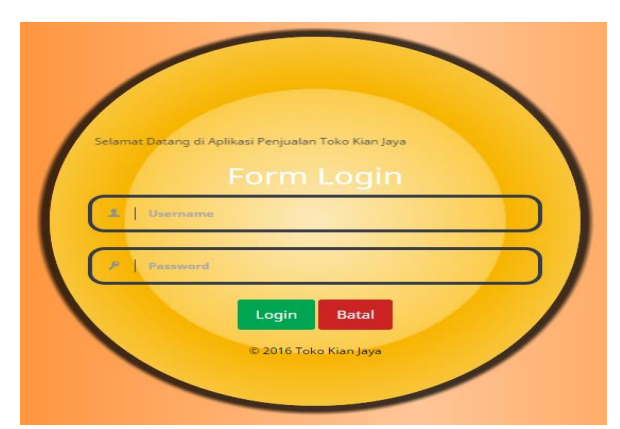

**Gambar 11.***Form Sub* **Kriteria Pengalaman Kerja**

### **7. Pengujian** *Blackbox*

Metode *Blackbox* adalah cara pengujian hanya dilakukan dengan menjalankan atau mengeksekusi unit atau modul, kemudian diamati apakah hasil dari unit itu sesuai dengan proses yang diinginkan.. Pada pengujian *blackbox* ini form yang nantinya akan di uji adalah halaman input dan halaman login.

**Tabel 1. Pengujian** *Login Admin*

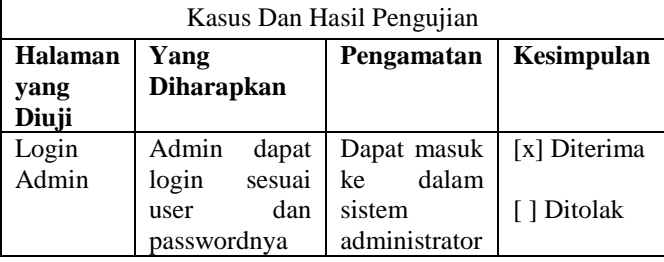

### **Tabel 2. Pengujian** *Input* **Data Produk**

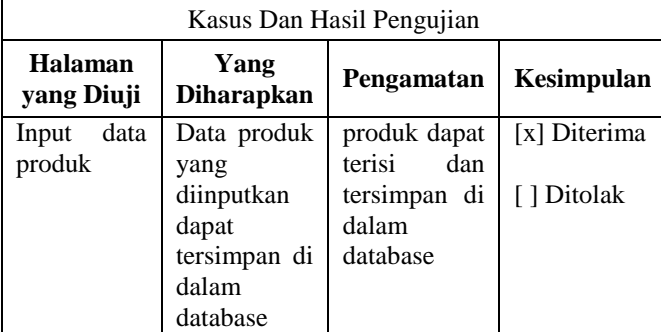

### **Tabel 3. Pengujian** *Input* **Harga**

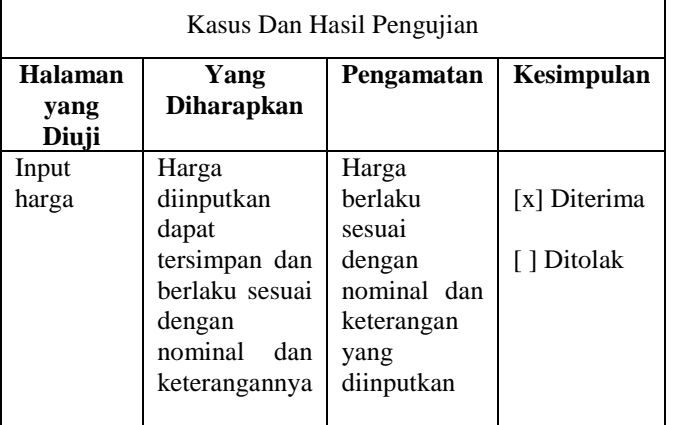

### **8. Pengujian** *Whitebox*

Pada pengujian White Box ini difokuskan pada pengujian script atau koding yang digunakan pada aplikasi ini. Adapun form yang akan dilakukan pengujian White box adalah sebagai berikut :

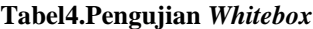

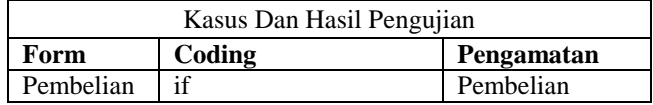

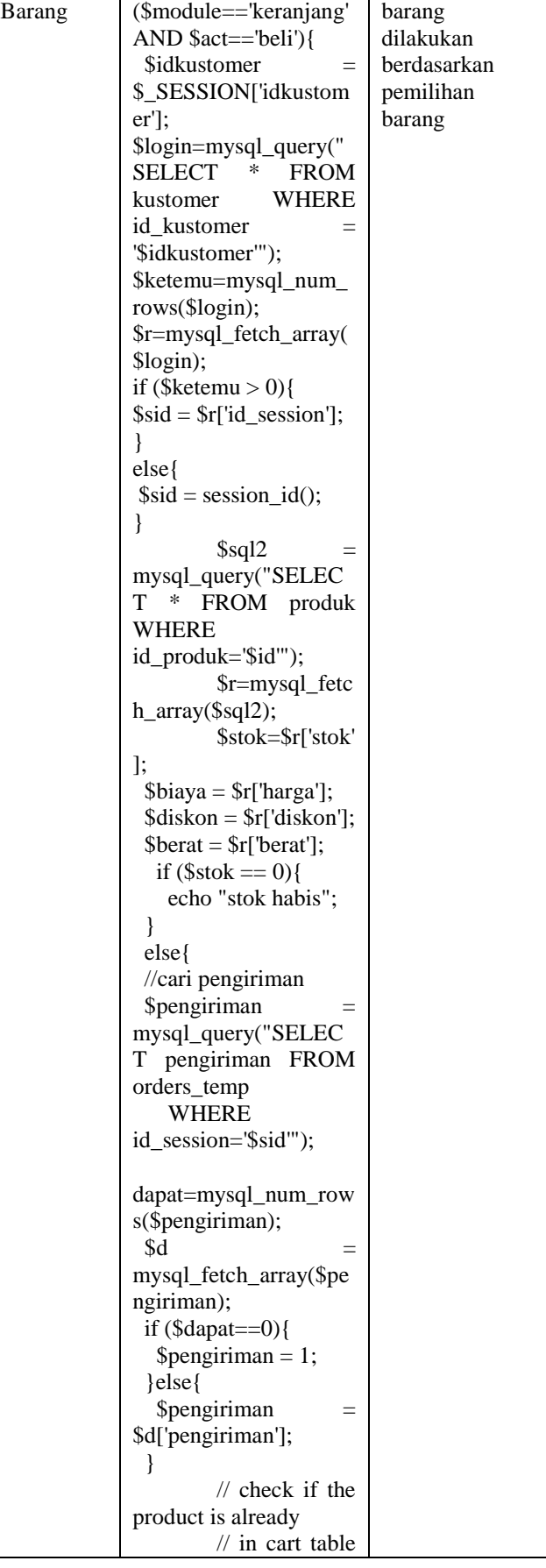

for this session  $$sal =$ mysql\_query("SELEC T id\_produk FROM orders\_temp WHERE id\_produk='\$\_GET[id]' AND id\_session='\$sid'"); \$ketemu=mys ql\_num\_rows(\$sql); if  $$ketemu==0)$ { // put the product in cart table mysql\_query( "INSERT INTO orders\_temp (id\_produk, jumlah, id\_session, tgl order temp, jam order temp, stok\_temp,biaya,diskon ,berat,pengiriman) VALUES ('\$\_GET[id]', 1, '\$sid', '\$tgl\_sekarang', '\$jam\_sekarang', '\$stok','\$biaya','\$diskon ','\$berat','\$pengiriman') "); } else { // update product quantity in cart table mysql\_query( "UPDATE orders\_temp SET jumlah  $=$  jumlah  $+$ 1 WHERE id\_session ='\$sid' AND id\_produk='\$\_GET[id]' "); } deleteAbando nedCart(); echo "<script>alert('Terima Kasih Pesanan Anda

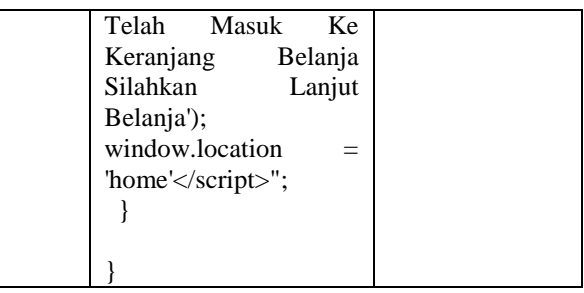

#### **6. KESIMPULAN**

Pada bab ini akan di ulas tentang kesimpulan yang berisi hasil -hasil yang diperoleh setelah melakukan analisis, desain, dan implementasi dari perancangan website penjualan pada Toko Kian Jaya yang dibangun dan telah dikembangkan serta saran -saran yang akan memberikan catatan penting dan kemungkinan perbaikan yang perlu dilakukan untuk pembangunan website selanjutnya.

- 1. Dengan adanya website penjualan, pelanggan menjadi lebih cepat dan mudah pada saat melakukan pembelian barang maupun pengiriman barang.
- 2. Pencatatan laporan transaksi dapat diketahui baik harian maupun bulanan.
- 3. Sistem ini membantu pengunjung yang ingin melihat produk yang terdapat Toko Kian Jaya beserta potongan harga yang tersedia.

## **7. SARAN**

Saran -saran terhadap penggunaan sistem yang telah dibuat adalah sebagai berikut :

- 1. Menampilkan pemilihan warna dan ukuran barang.
- 2. Tambahkan menu chat dengan customer service sehingga pelayanan semakin baik.
- 3. Tambahkan fasilitas SMS Gateway pada saat melakukan konfirmasi pembayaran.

#### **8. DAFTAR PUSTAKA**

- Devanto, Syahrian, 2006. Cara cerdas Membangun Aplikasi Berbasis Web, Jakarta: Elex Media Komputindo.
- Febrian, Jack. 2008, Menggunakan Internet, Informatika, Bandung
- Jogiyanto, 2007. Analisis dan Desain Sistem Informasi, Jakarta
- Manurip, Steven Garry. 2011. Membangun Website Pada Hotel Radja Samarinda. STMIK Widya Cipta Dharma Samarinda
- Musyawarah. 2008, Macromedia Studio MX (Integrasi Aplikasi Untuk Membangun Website), Andi Yogyakarta.

Normalia, Pamela. 2011. Membangun Website Rental Cars Pada Ford Samarinda Berbasis AJAX. STMIK Widya Cipta Dharma Samarinda

Nugroho, Bunafit. 2007. PHP & MySQL dengan Editor Dreamweaver MX.

- Putra, Galuh. 2006, Web Portal dengan PHP Nuke, Yogyakarta, Gramedia Pustaka Utama
- Shalahuddin, 2011. Rekayasa Perangkat Lunak (Terstruktur dan Berorientasi Objek). Penerbit : Andi **Offset**
- Simarmata, Janner 2010, Rekayasa Perangkat Lunak, Yogyakarta : Penerbit Andi.
- Sommervile, Ian. 2010. Software Engineering
- Sutisna, Dadan, 2007, Langkah Muda Menjadi Web Master, Jakarta : Mediakita
- Suyatno, (2007), Web Design Theory & Practices. Andi Yogyakarta
- Wibowo, Sugeng Adi. 2011. Membangun Web Portal Informasi Jurusan STMIK WIDYA CIPTA DHARMA (Studi Kasus Pada Jurusan Sistem Informasi). STMIK Widya Cipta Dharma Samarinda
- Sukmana, Ikmal Rahmatillah, 2011, Pembelajaran Bahasa Arab Tingkat Dasar Berbasis Web Dengan Metode Interactive Learning